# Erledigt Windows 8.1 doesn't show up in Ozmosis GUI or in BIOS

| Beitrag von "neoyoli" von | 1 3 I. | januar | 2015, | , U1:21 |
|---------------------------|--------|--------|-------|---------|
|---------------------------|--------|--------|-------|---------|

| Beitrag von "neoyoli" vom 31. januar 2015, 01:21                                                                                                    |
|----------------------------------------------------------------------------------------------------|
| Hi guys,                                                                                                    |
| When the English section was deleted, I was just about to solve this issue, it has been said it is because my NVRAM is locked (I checked and indeed), and it was recommended to change something in the Default.plist file. Well, first of all, is that really the problem, and if yes, how to do it exactly? |
| Cheers!                                                                                                    |
| Beitrag von "al6042" vom 31. Januar 2015, 01:37                                                                                                    |
| Hi there,                                                                                                    |
| if your Ozmosis doesn't show all the available boot partitions or harddrives, use the following command                                                                                                    |
| Code                                                                                                    |
| 1. sudo nvram 1F8E0C02-58A9-4E34-AE22-2B63745FA101:DisableBootEntriesFilter=%01                                                                                                    |
| either in the OS X Terminal or in the Ozmosis Boot Shell.                                                                                                    |
|                                                                                                    |

## Beitrag von "neoyoli" vom 31. Januar 2015, 01:49

I tried it, and still only Mac OS X shows up in Ozmosis GUI...

Actually in BIOS, only the hard drive shows up that contains Windows, but not the name of the partition, like with Mac OS X.

### Beitrag von "al6042" vom 31. Januar 2015, 01:55

Oh...

that is something completely different.

Your OS X is installed on a GUID partition which name will be shown in Ozmosis or the UEFI-based BIOS, while your Windows installation sits on a MBR Partition.

MBR will not be shown in BIOS by there partition names, but with the name of the harddrive itself...

So, if you know the name of the harddrive which contains your windows install, pick that and you're done

#### Beitrag von "neoyoli" vom 31. Januar 2015, 02:03

Okay, so that's for the BIOS if I'm right, but why does nothing show up in Ozmosis GUI (only Mac OS X)? Before I used Ozmosis, Chimera displayed the Windows partition too.

### Beitrag von "al6042" vom 31. Januar 2015, 02:17

Sorry for the delay, I had to check some of the thread to see if they had the same issue...

In on of those Threads they mentioned to use the Terminal command I already posted before and than use the following command too:

#### Code

1. sudo nvram 1F8E0C02-58A9-4E34-AE22-2B63745FA101:AcpiLoaderMode=0x53

#### Beitrag von "neoyoli" vom 31. Januar 2015, 02:30

Thanks for the effort, I used both commands and rebooted, but still no-show...

#### Beitrag von "Griven" vom 1. Februar 2015, 20:31

As I said before the terminal commands won't work for you since your NVRAM is not writable. The only way to apply this settings is by defaults.plist. Just place the attached file into /EFI/OZ on the EFI Partition of your OSX drive.

#### Beitrag von "neoyoli" vom 1. Februar 2015, 21:12

I put the file into /EFI/OZ on the EFI Partition, and the Windows disk still doesn't show up in Ozmosis GUI, in fact now it boots OS X automatically (after the OS X drive icon shows up).

<u>Update</u>: and I just noticed, Ozmosis GUI always comes up at boot, even without pressing alt/option.

### Beitrag von "Griven" vom 1. Februar 2015, 21:18

It is set up to display allways you can change this by editing the provided file an set UserInterFace to false.

#### Code

- 1. <key>UserInterface</key>
- 2. <true/>

has to be set to false to disable the UI

#### Code

- 1. <key>UserInterface</key>
- 2. <false/>

Anyway since your windows Installation is still not shown it might be a good idea to reinstall windows in UEFI (GPT) mode.

# Beitrag von "neoyoli" vom 1. Februar 2015, 21:33

I set it to false, saved and rebooted but nothing changed... It must be, that I installed Windows when I was using Chimera, before mighty Ozmosis:D Anyway, I'm gonna reinstall Windows at some point (not using it anyway :keinwindows: lol), maybe when 10 comes out.

So I just delete the Default.plist file and everything goes back to normal, right?

#### Beitrag von "Griven" vom 1. Februar 2015, 21:33

right 😉

#### Beitrag von "neoyoli" vom 1. Februar 2015, 22:28

Thanks for the guidance!

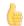

Update: Sorry to come back to this, but I deleted the Defaults.plist file, yet Ozmosis GUI still shows up at boot, then OS X boots automatically, just like before I deleted it. I even set UserInterFace back to true before deleting. What could be the problem?

#### Beitrag von "al6042" vom 1. Februar 2015, 22:31

You have to do an NVRAM Reset to clean the current settings:

Reset NVRAM via the following key combo: "Option+Command+P+R" either from F12 menu, Ozmosis GUI, Shell or BIOS Setup.

### Beitrag von "neoyoli" vom 1. Februar 2015, 23:54

It worked, thanks man!

### Beitrag von "al6042" vom 2. Februar 2015, 00:05

You're welcome...

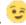